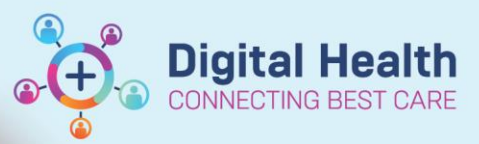

**Digital Health Quick Reference Guide** 

## **1. Overview**

- There are seven encounter types (see below table) These are distinguished by the 'Visit type' and 'Visit No' fields.
- Encounters start and end when actions are performed in i. Patient Manager (iPM), FirstNet, Radiology Information system (RIS) or Cerner System (CS).
- Open encounters will not have a discharge date and in the Patient Chart Patient Information Visit List tab, 'Encounter status' field displays 'Active.

**Encounter Status:** 

**Encounter Status:** 

**Active** 

**Discharged** 

 Closed encounters will have a discharge date. In the Patient Chart - Patient Information – Visit List tab 'encounter status' field displays 'discharged' or 'cancelled'.

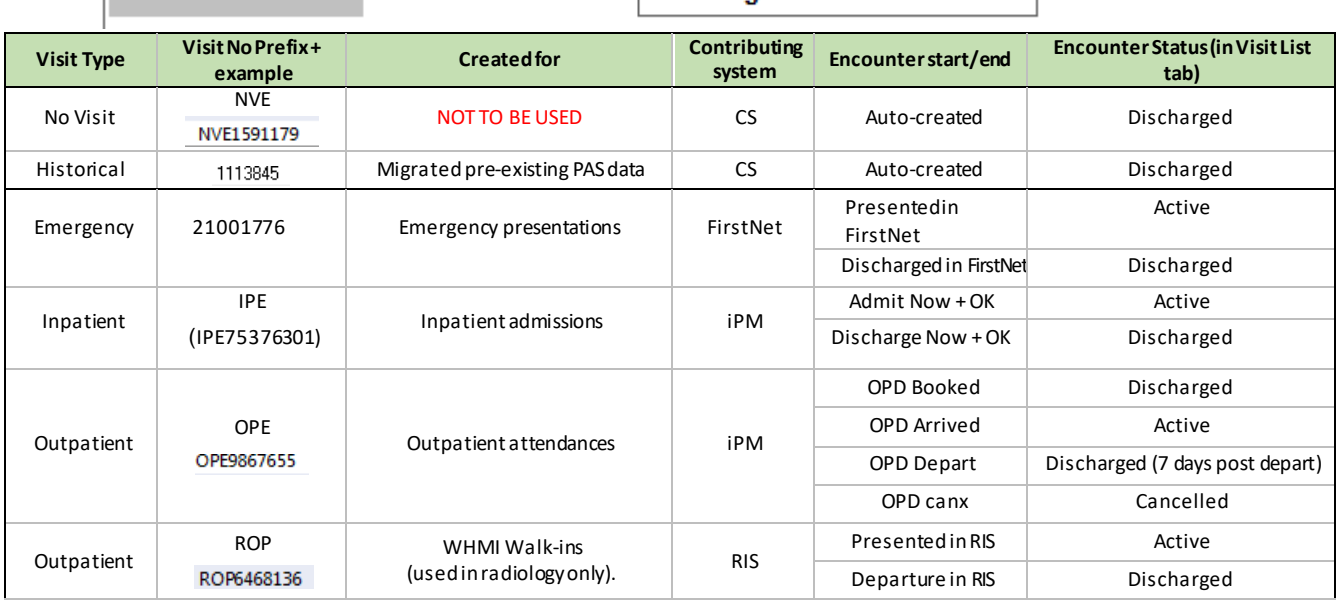

# **2. Integrated data elements**

Integrated data elements associated with IPE and OPE encounters include location, clinician (IPE encounters only), clinical unit, reason for visit/admission and account class (IPE encounters only).

- Updates to these fields are entered into iPM or FirstNet. EMR is display only.
- EMR only displays the most recent data entered. For example, if a patient is transferred from F1W to F2E it will only display F2E; if a clinical unit changes from Orthopaedic to Vascular, then only Vascular will display.
- The clinician entered into the iPM Admissions screen displays in EMR as the 'Admitting Dr'. The most recent clinician recorded in the iPM admission or transfer screen will display in EMR as the 'Treating Dr'.
- EMR will not display cubicle numbers for Emergency Wards.
- For OPE encounters the 'reason for visit' integrates from the iPM Referral screen 'reason' field. PAC OPE encounters may display as 'Admission' as often these clinics are attached to an elective admission referral.

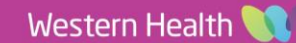

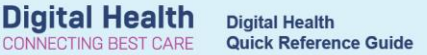

## **3. Sample Scenarios**

#### Encounter Search Screen

In the screenshot below, data in the green box indicates that the patient is currently an inpatient located in S Ground Floor Sub Acute Holding bed. The patient was admitted under Consultant Baird and is currently under GEM clinical Unit. The patient was admitted on the 17/09/18 at 10:00am and is not discharged. There are two visit numbers displayed with an IPE prefix indicating that two encounters have been linked together for a statistical separation/admission (see Quick Reference Guide for Encounters – Single Encounter Logic).

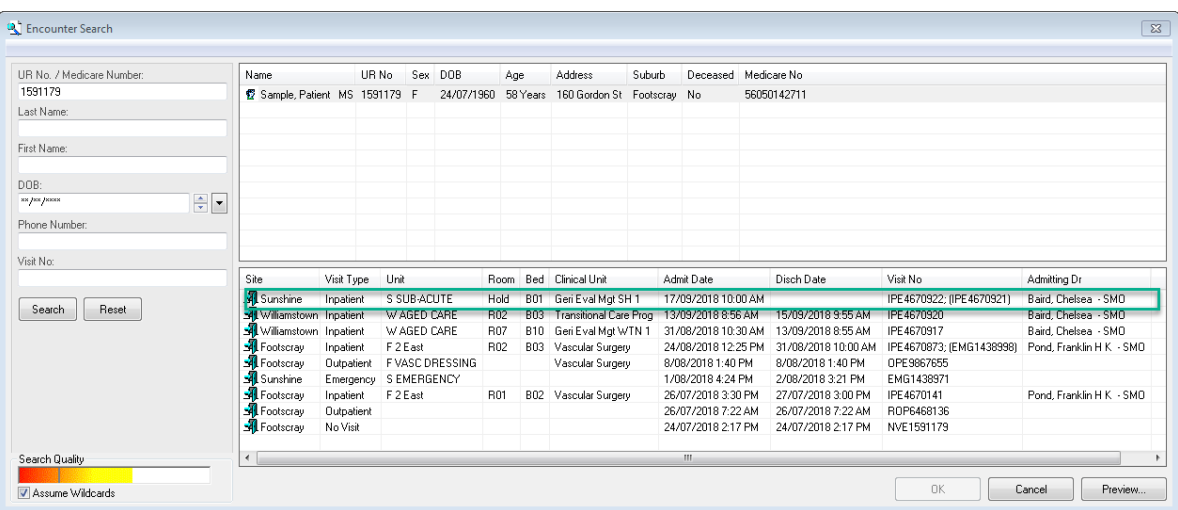

### • Banner Bar and Visit List Screen

In the screenshot below, data in the green box indicates that the patient was admitted as an inpatient, last location being S 2E Room 1, Bed 2. The patient was under Vascular Surgery. The patient was admitted on the 26/07/18 at 15:30 and was discharged on 27/07/18 at 15:00. The reason for admission recorded was 'test'.

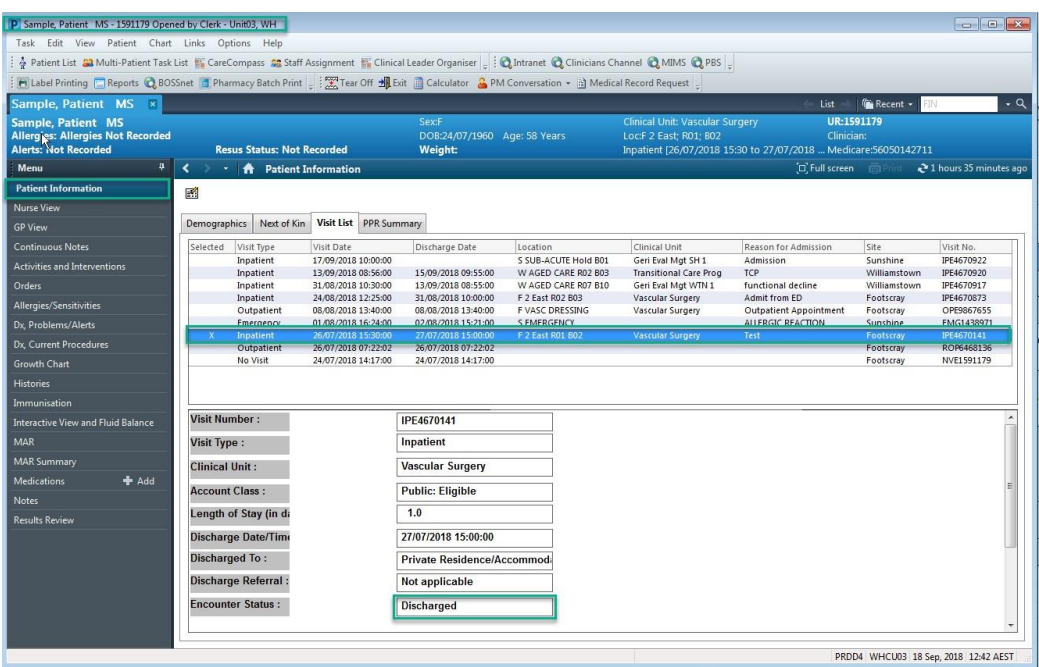

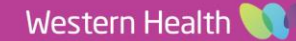